## **Cambio de idioma de visualización**

El idioma en el que se muestra la información de la pantalla puede cambiarse.

## **Nota :**

Para seleccionar/mover el cursor hacia arriba/izquierda o hacia abajo/ derecha, presione el botón UP/< o DOWN/>.

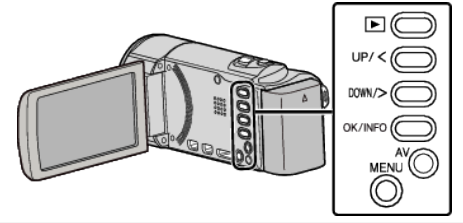

Presione MENU.

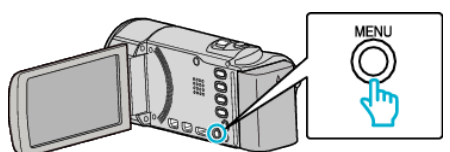

Seleccione "CONFIG. PANTALLA" y presione OK.

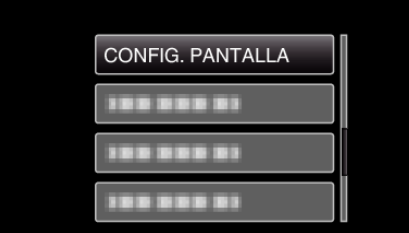

- Presione UP/< o DOWN/> para mover el cursor.
- Para cancelar y volver a la pantalla anterior, presione MENU.
- Seleccione "LANGUAGE" y presione OK.

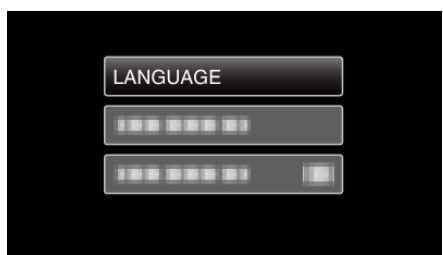

- Presione UP/< o DOWN/> para mover el cursor.
- Para cancelar y volver a la pantalla anterior, presione MENU.
- Seleccione el idioma que desee y presione OK.

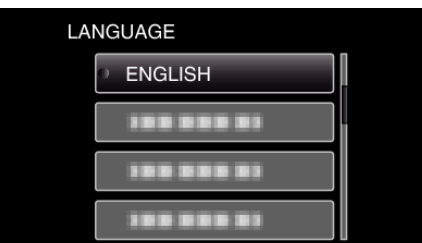

- Presione UP/< o DOWN/> para mover el cursor.
- Para cancelar y volver a la pantalla anterior, presione MENU.